## データ入稿仕様書

<mark>注意点</mark>,共通事項

●CMYK で作成してください。また、出力見本を原寸で添付して下さい。

- ●各データには必ず拡張子も付けてください。
- ●フォルダー名・ファイル名は必ず半角英数文字にしてください。また、スラッシュ・スペース等はエラーの原因と なりますので使用しないでください。
- ●フォントは全てアウトライン化(図形化)してください。
- ●塗り足しがある場合は、天地・のど・小口すべてに 3mm ずつ付けてください。
- ●使用したアプリケーションのバージョンを明記して下さい。
- ●罫線は「塗り」ではなく「線」で作成してください。0.1pt 以上を推奨します。0.3pt(0.1mm) 以下のものは印刷 に出ない可能性がありますので使用しないでください。
- ●画像はすべて CMYK で 300 ~ 400dpi 程度のものを使用して下さい。解像度が足りませんと鮮明に印刷され ません。 カラーモード及び特色(スポットカラー)も CMYK 化して下さい。
- ●グレーデータはグレースケールに、2値のデータはモノクロ2諧調に必ず変換してください。
- ●必要なデータのみを同一フォルダに保存して下さい。不要なデータは削除してください。
- ●ネット経由転送サービス(宅ファイル便等)での入稿の場合、一つのファイルに圧縮して下さい(zip 等)。
- ●インクジェット・カラーレーザーでの見本に色を合わせる事はできません。
- ●当社の刷り色は JapanColor2001 に準拠しております。

## **Illustrator** (イラストレーター) 8.0 ~ CC まで対応

●塗り足し (3mm) を必ず作成してください。

●データのカラーモードと各塗りの色は CMYK で作成してください。RGB で作成された場合は、指定通りの色で出 力されません。

- ●スウォッチカラーや特色は使用しないでください。
- ●特色での印刷物は、データは単色で作成していただいて、色をご指定ください。

●イラストレーターの文字は必ずアウトライン化(図形化)して下さい。フォント検索で確認をしてから入稿してく ださい。

- ●レイヤーは統合してください。
- ●ドキュメントの枠は必ず付けてください。
- ●ロックはすべて解除してください。
- ●マスク作業が必要なデータは必ずマスクをかけてください。
- ●イラストレーターでトンボを作成される場合は、必ずトリムマークで作成してください。
- ●折トンボがある場合は正確に付けてください。
- よくご確認のうえ入稿下さい。

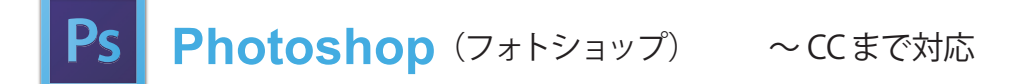

- ●モードを CMYK にしてください。RGB で作成された場合は、指定通りの色で出力されません。
- ●解像度は 300 ~ 400dpi 程度で作成してください。文字が入っている場合は、1200dpi で作成してください。
- ●スウォッチカラーや特色は使用しないでください。
- ●カラープロファイルは埋め込まないで下さい。
- ●フォトショップの保存形式は PSD データで保存してください。
- ●レイヤーは統合して下さい。

## **Id InDesign** (インデザイン) ~CCまで対応

●インデザインデータのままでは入稿はできません。

●見開きではない状態で PDF データに書き出ししてからご入稿してください。その際、塗り足し分 3mm が含まれて いるサイズで書き出して下さい。トリムマークを付ける必要ありません。

(例:A4 の場合 210×297 → 216×303 )

弊社ホームページより、PDF 書き出しプリセットをダウンロードして頂くことをお薦めいたします。

下記の「Acrobat(アクロバット)」の項もあわせてご覧ください。

冊子のデータについて

- ●見開きで作成されたデータは使用できません。
- ●各ページで、ドキュメントサイズはすべて統一してください。
- ●ドキュメント枠も必ず付けてください。
- ●白紙ページが含まれる場合でもすべてのページを書き出して下さい。

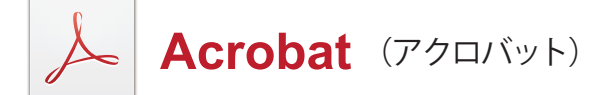

- ●[PDF/X-1a: 2001(日本)] 形式で変換してください。
- ●以下の点に注意してください。
- ・全てのフォントが埋め込まれている。
- ・色の変換は「しない」( カラープロファイルは「使用しない」)。
- ・PDF のサイズが仕上がりサイズより塗り足し分 (3mm+3mm=6mm) 大きいサイズになっている。 (例:A4 の場合 210×297 → 216×303 )
- ・PDF の表示内容と元データの内容が一致している。
- ・カラーデータは CMYK で、グレー ( モノクロ ) データはグレーモードで変換されている。
- ●カラーモードは CMYK で、文字は必ずすべてエンベッド ( 埋め込み ) してください。
- ●「Acrobat 4.0」か、最も低い互換性を持たせて下さい。
- ●アクロバットでノンブルを打たないで下さい。ノンブル分のフォントが埋め込まれません。

下記の「Windows 系アプリケーション」の項もあわせてご覧ください。

## **Windows 系アプリケーション** Office

- ●ワード・エクセル・パワーポイントのデータはそのままでは出来ません。PDF/X-1a:2001 形式での変換が、比較 的安全です。当社では、アバナスデータでの入稿もお勧めしています。
- **●PDF 変換時、文字はすべてエンベッド(埋め込み)してください。**
- フォントによっては、埋め込めないものも有ります。
- ●透明効果は線模様に変換され印刷される場合が有ります。
- ●実線は良いのですが、破線・飾り罫線はダウンサンプルされ、画像化されますので、お客様の予想と違う結果にな る可能性が有ります。
- ●ワードアートで作成されたオブジェクトは、変形したり色が変わる・ズレる場合が有ります。
- ●オートシェイプを使用した箇所は、PDF 変換時に予期せぬ状態になっている事が有ります。
- ●これらトラブルを当社で修正する事は不可能です。PDF を作成されたら、一度別の環境でご確認下さい。

RGB の画像に変換されると、そのまま印刷できないこともあります。

画面やプリンター ( コピー機 ) できちんと出力されていても、同じ結果が印刷しても得られるとは限らない事をお含み おき下さい。

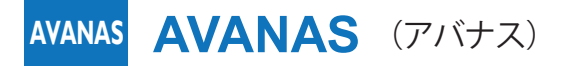

●アバナスも完璧な変換ツールではありません。 透明効果・ワードアート・オートシェイプ等でトラブルが起きる可能性は有ります。 作成後必ずご確認下さい。それでも直接 PDF 化するより安全です。 いまだ「Office 系文章→印刷用データ」変換では、最良のツールと思われます。業者向けのパッケージ販売は終了 してしまったようですが、幸いな事にエンドユーザーが導入に必要なソフト(ドライバー)は、現在もメーカーよ り無償で提供されています。 お客様の環境に応じてダウンロードして下さい。

SCREEN のホームページで 詳しい情報とドライバーをダウンロード